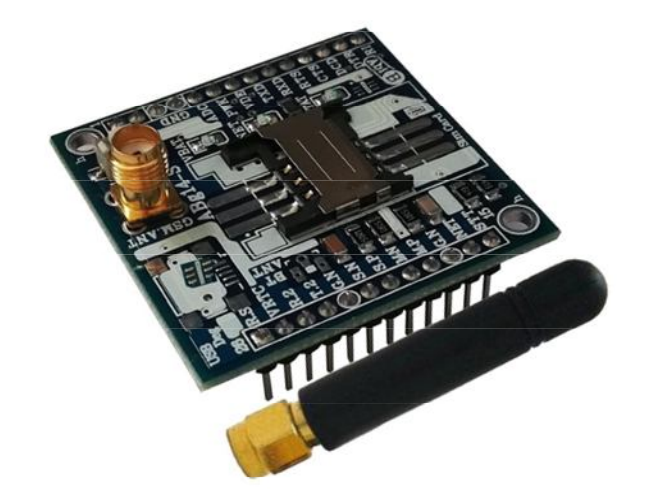

N.

# **راهنماي استفاده از برد توسعه جی اس ام S141ABg**

**(برد توسعه c800SIM، قابل مونتاژ، با آنتن. طرح S (**

**Wall\_E.Circuit@yahoo.com:ایمیل**

**www.AbiBoard.ir :سایت وب**

**نسخه2.0: (1399.01.03)**

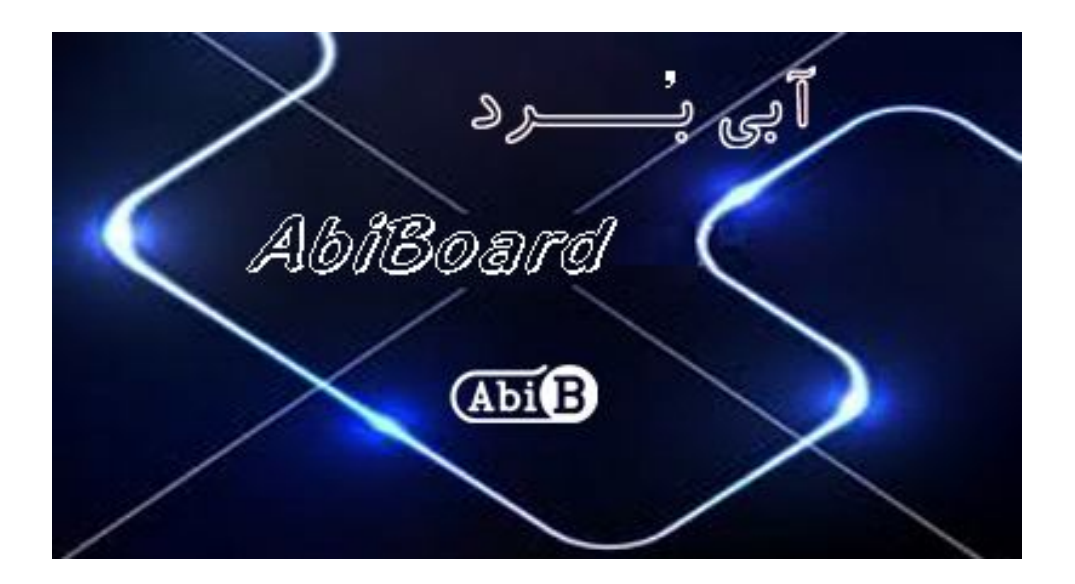

**بسم االله الرحمن الرحیم**

**.1 مقدمه** 

**استفاده از رابط مخابراتی در بسیاري از مدارات کاربرد دارد بنحوي که توسط این رابط ها انتقال و ارتباط داده هاي مخابراتی امکان پذیر می باشد. با توجه به پیچیدگی انتقال داده هاي مخابراتی از قبیل صوت و پیامک، استفاده از برد هاي توسعه بهترین پیشنهاد می باشد. همچنین برخی از دستگاه ها و تجهیزات جهت تبادل داده نیاز به رابط بدون سیم را دارند حال چه بهتر این رابط جهت کارایی بیشتر از طریق جی اس ام انجام گیرد. برد توسعه جی اس ام مدل S141ABg یک برد جهت استفاده از ماژولc800SIM می باشد. این برد توسعه با قرارگیري بر روي دیگر مدارات (و یا بر روي بردبورد)یک روش ساده و آسان جهت ارسال و دریافت پیامک، برقراري تماس و برقراري اینترنت در ارتباط و کنترل تجهیزات را مهیا می سازد.**

**برد توسعه داراي پین هدر 2.54 میلی متر جهت استفاده از پایه ها و همچنین تغذیه ماژول c800SIM می باشد. سه عدد LED بر روي برد وضعیت تغدیه و وضعیت ارتباط مخابراتی ماژول را نمایش می دهد. آنتن برد توسعه از نوع 5 سانتی متر و بصورت راست می باشد. سوکت سیم کارت، سوکت آنتن و کلید راه انداز به همراه دو عدد سوراخ 3 میلی متر نگه دارنده برد نیز در آن در نظر گرفته شده است.** 

**جی اس ام استفاده شده از نوع c800SIM با 4 باند مخابراتی 1900 1800, 900, 850, بوده که اپراتورهاي داخلی کشور را پوشش می دهد. این برد توسعه می تواند بدون نیاز به مدارات تبدیل ولتاژ با مدارات TTL کار کند.** 

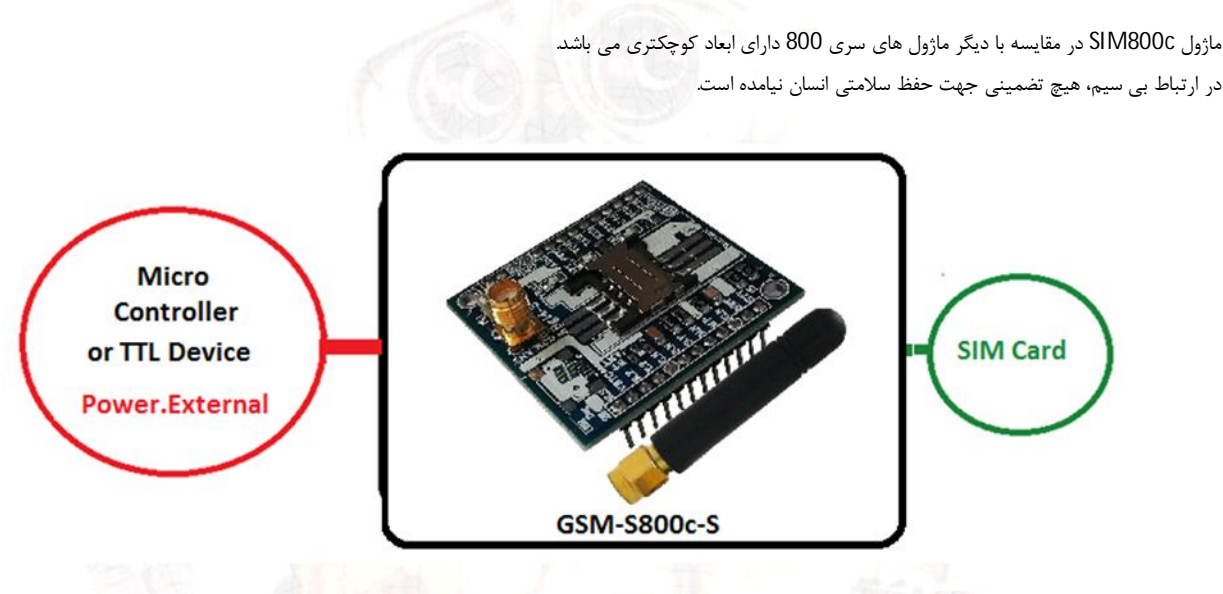

شکل:1 راه اندازي برد توسعه

**.2 جزئیات برد توسعه** 

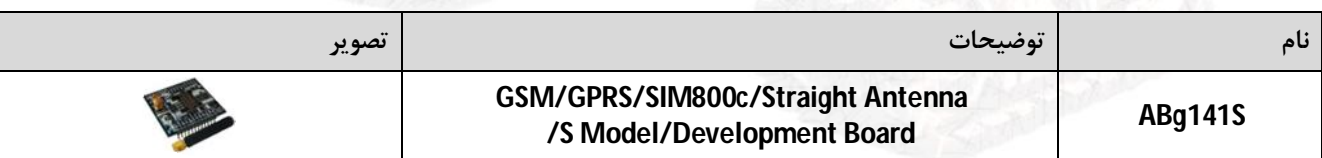

 $A\ddot{\theta}$   $\ddot{\theta}$   $\ddot$ 

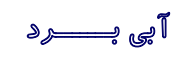

#### **.3 کاربردها**

- **یک برد توسعه c800SIM قابل مونتاژ**
	- **GPRS, SMS, Call توسعه برد یک**
- **یک برد توسعه ارتباطی اپراتورهاي کشور**
	- **یک برد توسعه کنترلر لوازم خانگی**
- **یک برد توسعه مانیتورینگ و کنترلر بی سیم**

#### **.4 ویژگی ها**

- **مهیا سازي یک برد توسعه جهت ارسال و دریافت اطلاعات با قابلیت پشتیبانی از اپراتورهاي کشور**
	- **مهیا سازي یک رابط مخابراتی جی اس ام بصورت تماس، پیامک و اینترنت**
	- **داراي ماژول c800SIM و مهیا سازي سیگنال هاي ارتباطی و کاربردي از ماژول** 
		- **داراي سوکت آنتن Female-SMA و آنتن Straight-cm5 براي رابط GSM**
			- **داراي مدار داخلی تغییر سطح ولتاژ جهت اتصال مستقیم رابط هاي TTL**
				- **داراي پین هدر 2.54 میلی متر Male براي سیگنال هاي ارتباطی**
					- **داراي سه عدد نمایشگر تغذیه، وضعیت و شبکه جی اس ام**
						- **داراي کلید راه انداز و سوکت نگه دارنده سیم کارت**
							- **داراي دو عدد سوراخ 3 میلی متر نگه دارنده برد**
					- **داراي خازن و دیگر قطعات در طراحی مدار جهت حذف نویز**
	- **داراي قابلیت استفاده بر روي دیگر مدارات، ماژول ها, بردبورد و بوردهاي سوراخ دار**
- **داراي طراحی مهندسی PCB جهت حذف نویز و استفاده از فیبر فایبر متالیزه، چاپ سلدر و چاپ راهنما**
	- **داراي ابعاد mm42 \* mm42 و قابل مونتاژ**

#### **.5 کانکتور و جزئیات مکانیکی برد توسعه S141ABg**

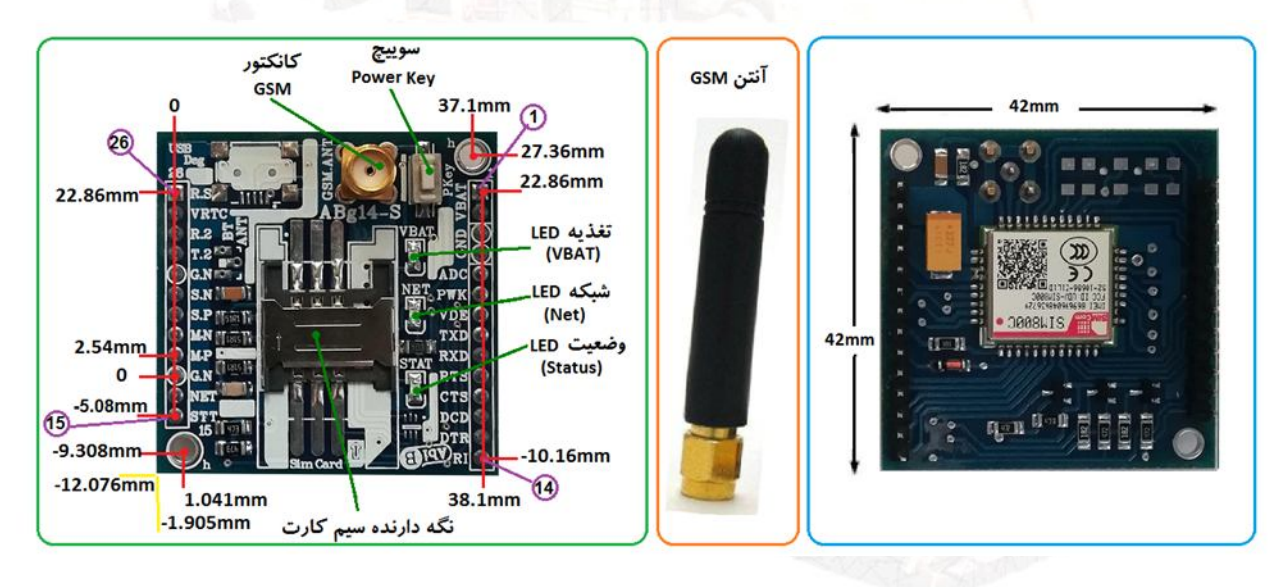

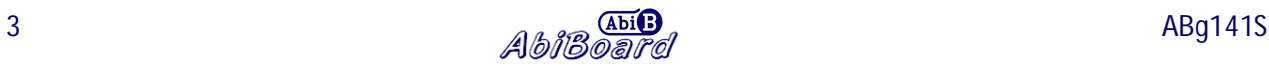

**.6 جدول توضیح سیگنال هاي برد توسعه S141ABg**

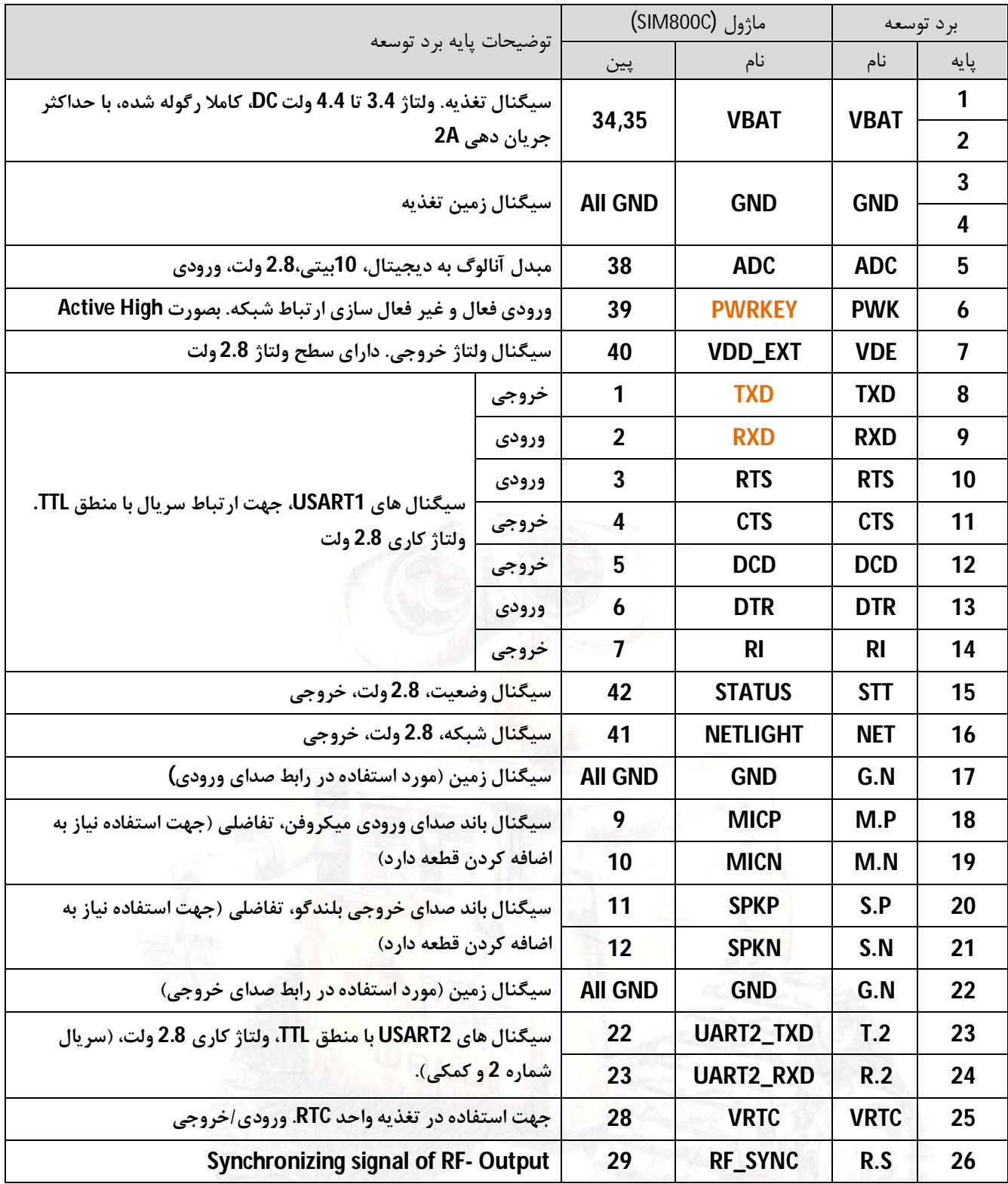

 **سیگنال تغذیه برد توسعه باید به پایه هاي 2،1 و 4،3 از برد اعمال گردد. براي بهترین حالت ولتاژ اعمالی باید 4 تا 4.2 ولت باشد، با حداقل جریان دهی 2 آمپر و با کیفیت بالا.**

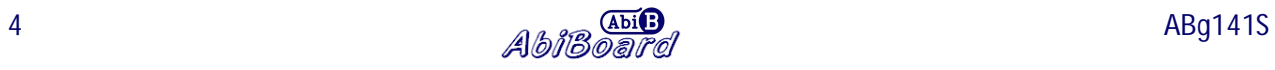

- **پایه شماره 5 ورودي واحد آنالوگ به دیجیتال می باشد، که می توان یک ولتاژ آنالوگ مانند سنسور دما را به آن اعمال کرد و با دستورات مربوطه مقدار آن را خواند.**
- **پایه شماره 6 جهت فعال و غیر فعال کردن ماژول می باشد، که داراي مدار ترانزیستوري بوده و بطور مستقیم با ماژول در ارتباط نمی باشد.**
	- **پایه شماره 7 داراي ولتاژ 2.8 ولت می باشد که توسط ماژول تولید می شود. در برخی موارد براي خود ماژول کاربرد دارد.**
- **پایه هاي شماره 8 و 9 داراي مدار مقاومتی می باشد و بطور مستقیم با ماژول در ارتباط نمی باشند. بدین ترتیب میکروکنترلر با سطح ولتاژ 5 ولت می تواند بصورت مستقیم با ماژول ارتباط برقرار کند.**
	- **پایه هاي شماره 14،13،12،11،10 دیگر پایه هاي درگاه سریال ماژول می باشد. در برخی موارد کاربرد دارد.**
- **پایه شماره 15 داراي سیگنالی جهت نمایش ارتباط شبکه ماژول می باشد. می تواند به میکروکنترلر متصل شود تا در برنامه نویسی از آن استفاده کرد. بهتر است حداقل با استفاده از یک مقاومت سري شده متصل گردد.**
- **پایه شماره 16 داراي سیگنالی جهت نمایش وضعیت شبکه ماژول می باشد. می تواند به میکروکنترلر متصل شود تا در برنامه نویسی از آن استفاده کرد. بهتر است حداقل با استفاده از یک مقاومت سري شده متصل گردد.**
	- **پایه شماره 17 داراي سیگنال زمین بوده که بهتر است براي رابط صداي ورودي مورد استفاده قرار گیرد.**
- **پایه هاي شماره 18 و 19 سیگنال باند صداي ورودي میکروفون می باشد که بصورت تفاضلی است. در صورت اتصال به میکروفون نیاز است قطعات مورد نیاز آن مونتاژ شود.**
- **پایه هاي شماره 20 و 21 سیگنال باند صداي خروجی بلندگو می باشد که بصورت تفاضلی است. در صورت اتصال به بلندگو نیاز است قطعات مورد نیاز آن مونتاژ شود.**
	- **پایه شماره 22 داراي سیگنال زمین بوده که بهتر است براي رابط صداي خروجی مورد استفاده قرار گیرد.**
		- **پایه هاي شماره 23 و 24 سیگنال هاي سریال شماره 2 می باشد که در موارد خاص کاربرد دارد.**
- **پایه شماره 25 جهت تغذیه واحد RTC استفاده می شود. در صورت نیاز به داده هاي زمان و تاریخ، این پایه باید توسط یک خازن و یا یک باتري مناسب تغذیه شود.**
	- **پایه شماره 26 داراي سیگنال آر اف می باشد که در موارد خاص کاربرد دارد.**

**توجـــه** 

- **درهنگام استفاده و راه اندازي به میزان جریان کشی و سطح ولتاژ هر پایه دقت شود.**
- **جهت استفاده از ویژگی دیباگ و آپگرید باید قطعات مورد نیاز یو اس بی بر روي برد توسعه مونتاژ گردد.**
- **با توجه به ابعاد کوچک برد، تمامی پایه هاي ماژول c800SIM بر روي پین هدر خروجی کشیده نشده است.**
	- **در صورتی که هر یک از پایه ها مورد استفاده قرار نگیرد، بهتر است آن پایه رها و بدون اتصال باشد.**
		- **جهت کسب اطلاعات بیشتر در مورد عملکرد پایه ها، به داکیومنت اصلی ماژول مراجعه گردد.**
- **با توجه به اینکه در نسخه قدیمی از برد توسعه شماره پایه هاي 15 تا 26 تفاوت داشته و دو پایه STT و NET نیز وجود نداشته است، در زیر "جدول توضیح سیگنال هاي برد توسعه S141ABg نسخه قدیمی" آورده شده است. محصول جدید داراي 26 پین و محصول قدیم داراي 24 پین می باشد.**

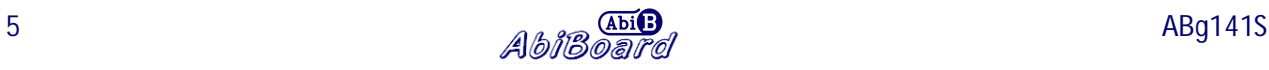

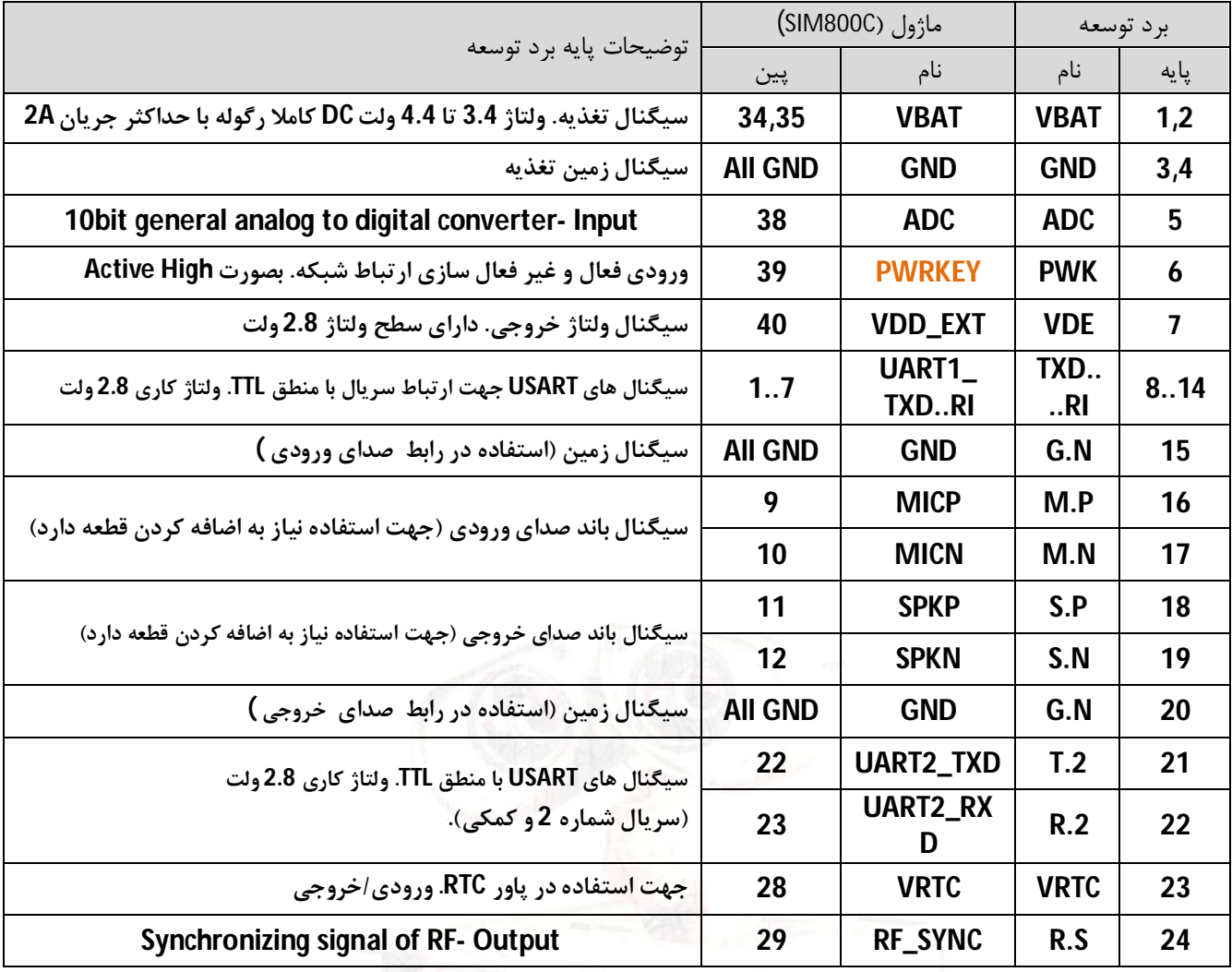

**.7 جدول توضیح سیگنال هاي برد توسعه S141ABg نسخه قدیمی** 

**سیگنال تغذیه باید به پایه هاي 2،1 و 4،3 از برد اعمال گردد (در حالت نرمال 4 ولت، 2 آمپر و با کیفیت بالا)**

- **پین شماره 6 داراي درایور ترانزیستوري بوده و بطور مستقیم با ماژول در ارتباط نمی باشد**
- **پین شماره 7 داراي ولتاژ 2.8 ولت می باشد که توسط ماژول تولید می شود. (در برخی موارد براي خود ماژول کاربرد دارد.)**
- **پین شماره 9 (RXD (داراي مدار تغییر سطح ولتاژ بوده و بطور مستقیم با ماژول در ارتباط نمی باشد. (مثال: میکروکنترلر باسطح ولتاژ 5 ولت می تواند بصورت مستقیم با ماژول ارتباط برقرار کند)**
	- **پین شماره 15 داراي سیگنال زمین بوده که بهتر است براي رابط صداي ورودي مورد استفاده قرار گیرد**
	- **پین شماره 20 داراي سیگنال زمین بوده که بهتر است براي رابط صداي خروجی مورد استفاده قرار گیرد** 
		- **درهنگام استفاده از برد توسعه به میزان جریان کشی و سطح ولتاژ هر پایه دقت شود**
		- **جهت استفاده از پین هاي دیباگ و آپگرید باید قطعات مورد نیاز بر روي برد توسعه مونتاژ گردد**
			- **با توجه به ابعاد برد، تمامی پایه هاي c800SIM بر روي پین هدر کشیده نشده است**
			- **جهت اطلاعات بیشتر در مورد عملکرد پایه ها، به داکیومنت اصلی ماژول مراجعه گردد**

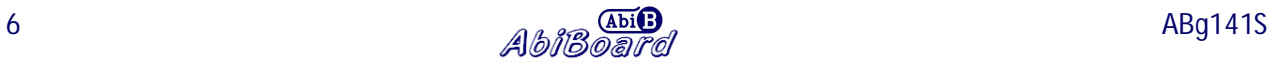

#### **.8 راه اندازي برد توسعه S141ABg**

راه اندازی برد توسعه ABG141S می تواند به دو صورت دستی و کنترلی انجام گیرد. در حالت دستی توسط پایین نگه داشتن کلید راه انداز برد توسعه راه اندازی صورت می گیرد، و در حالت کنترلی توسط اعمال سیگنال یک منطقی به پایه PWK راه اندازی **انجام می گیرد.**

**در هر دو صورت و براي تمامی حالات، برد توسعه به یک منبع تغذیه 4 ولت با حداقل جریان دهی 2 آمپر DC و کاملا رگوله شده نیاز دارد. (جهت تامین این ولتاژ تغذیه یکی از مبدل هاي GSM Power با نام هاي GBB15ABp و GBJ16ABp و GBL12ABp از سري محصولات آبی برد پیشنهاد می شود، همچنین یک منبع تغذیه 12 ولت 1 آمپر نیز براي راه اندازي این مبدل تغذیه نیاز است.)** 

**مراحل راه اندازي(دستی) در زیر آمده است:** 

- **سیم کارت و آنتن جی اس ام در جاي خود نصب شود. (سیم کارت فاقد پین کد به همراه کمی شارژ)**
- **منبع تغذیه متصل شود. اتصال سیگنال تغذیه به هر دو پایه 2,1 و اتصال زمین آن به پایه هاي 4,3 الزامی می باشد.**
	- **با اتصال تغذیه، نمایشگر تغذیه برنگ قرمز روشن خواهد شد.**
- **با پایین نگه داشتن کلید راه انداز تنها بمدت یک ثانیه، نمایشگر وضعیت برنگ سبز روشن خواهد شد. (سپس کلید راه انداز رها شود.)**
	- **با گذشت چند صدم ثانیه، نمایشگر شبکه برنگ آبی بصورت چشمک زن روشن و خاموش خواهد شد.**
- **در ابتدا نمایشگر شبکه بمدت زمان 64 میلی ثانیه روشن، و 800 میلی ثانیه خاموش، چشمک خواهد زد (مدت زمان روشن بودن کمی کمتر از مدت زمان خاموش بودن می باشد).در نتیجه شبکه در حال شناسایی است.**
- **با گذشت زمان، نمایشگر شبکه بمدت زمان 64 میلی ثانیه روشن، و 3000 میلی ثانیه خاموش، چشمک خواهد زد (مدت زمان روشن بودن خیلی کمتر از مدت زمان خاموش بودن می باشد).در نتیجه شبکه شناسایی شده است.**
- **از این پس وضعیت نمایشگر ها به همین صورت ادامه خواهد داشت. (نمایشگر تغذیه VBAT و نمایشگر وضعیتSTAT بصورت کاملا روشن و نمایشگر شبکهNET بصورت 64 به 3000 ثانیه چشمک زن).**
- **مجددا باپایین نگه داشتن کلید راه انداز بمدت یک ثانیه، نمایشگر وضعیت و نمایشگر شبکه خاموش خواهد شد. در این حالت ارتباط شبکه قطع شده و تنها نمایشگر تغذیه روشن خواهد بود. (جهت غیر فعال سازي)**
- **براي راه اندازي برد توسعه توسط میکروکنترلر و یا دیگر مدارات و دستگاهها، همانند بالا عمل شده و تنها اینکه بجاي استفاده از کلید راه انداز باید سیگنالی با سطح منطقی TTL به پایه PWK اعمال گردد. سطح سیگنال منطقی TTL می تواند 0 و 5 یا 0 و 3.3 یا 0 و 2.8 ولت باشد. (راه اندازي در حالت کنترلی)**
- **ارتباط میکروکنترلر و یا دیگر دستگاه ها با برد توسعه می تواند تنها از طریق پایه هاي GND,VBAT,RXD,TXD و PWK انجام گیرد. اتصال دیگر پایه ها از قبیل NET و STT بسته به نیاز کاربر دارد.**

**-** *دقت شود که در هنگام برقراري تغذیه نباید سیم کارت، آنتن و یا برد توسعه از مدار خارج شود.*

 $\bullet$ 

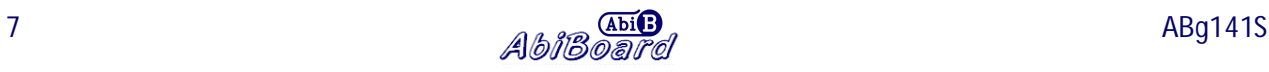

### **.9 اتصال برد توسعه S141ABg به رایانه**

**برد توسعه S141ABg این قابلیت را دارد تا توسط مبدل بصورت سریال با درگاه USB و یا درگاه 232RS از رایانه ارتباط برقرار کند. این مبدل باید از نوع TTL بوده که می تواند داراي سطح ولتاژ ،2.8 3.3 و یا 5 ولت باشد.** 

**مراحل ارتباط با رایانه زیر آمده است:** 

- **سیم کارت و آنتن جی اس ام را در جاي خود نصب نمایید. (سیم کارت فاقد پین کد به همراه کمی شارژ)**
- **مبدل سریال را همانند تصویر زیر به رایانه و سپس به برد توسعه متصل نمایید. (مثال: توسط مبدل EA114ABu(**
- **نرم افزار ترمینال را اجرا نموده و شماره درگاه مبدل را انتخاب نمایید. (تنظیمات نرم افزار ترمینال را انجام دهید)**
- **منبع تغذیه برد توسعه را متصل کرده و آن را بصورت دستی راه اندازي نمایید. (نمایشگر شبکه بصورت 64 به 3000 ثانیه چشمک زن شود) (در بخش 8 آمده است).**
- **توسط نرم افزار دستور AT را ارسال نمایید، در اینصورت برد توسعه نیز پاسخ خواهد داد. (نوشتن دستور AT و سپس اینتر).**
- **حال می توان دیگر دستورات مورد نیاز را بر طبق داکیومنت Manual+Command+AT\_Series800+SIM از شرکت سیم کام ارسال و اجرا کرد.**
- **- سیگنال فرستنده (TXD (و گیرنده (RXD(از برد توسعه باید به ترتیب به سیگنال گیرنده (RXD (و فرستنده (TXD (از مبدل متصل شود. همچنین نیاز است سیگنال زمین هر دو مدار به یکدیگر متصل گردد.**
- **- جهت ارتباط با درگاه USB نیاز به مبدل سریال TTL to USB و جهت ارتباط با درگاه 232RS نیاز به مبدل سریال to 232RS TTL می باشد. (مبدل یو اس بی طرح EA114ABu ویا EB114ABu از محصولات آبی برد پیشنهاد می شود)**
- **- جهت تبادل اطلاعات نیاز به نرم افزار هایپر ترمینال می باشد.(در ویندوز XP هایپر ترمینال وجود داشته در صورتی که براي ویندوز7 باید دانلود و اضافه گردد)** 
	- **- دستورات ارسالی شما باید بصورت حروف بزرگ ارسال گردد.**
- **- اولین دستور ارسالی شما باید دستور AT باشد، در این صورت برد توسعه پیغام OK را مبنی بر اتصال صحیح جواب می دهد. در نسخه هاي قدیمی برد (2V (بهتر است یک مقاومت 100 اهم بصورت سري در مسیر TXD برد توسعه به RXD از مبدل قرار گیرد. در نسخه جدید (3V به بعد) نیاز نمی باشد.**

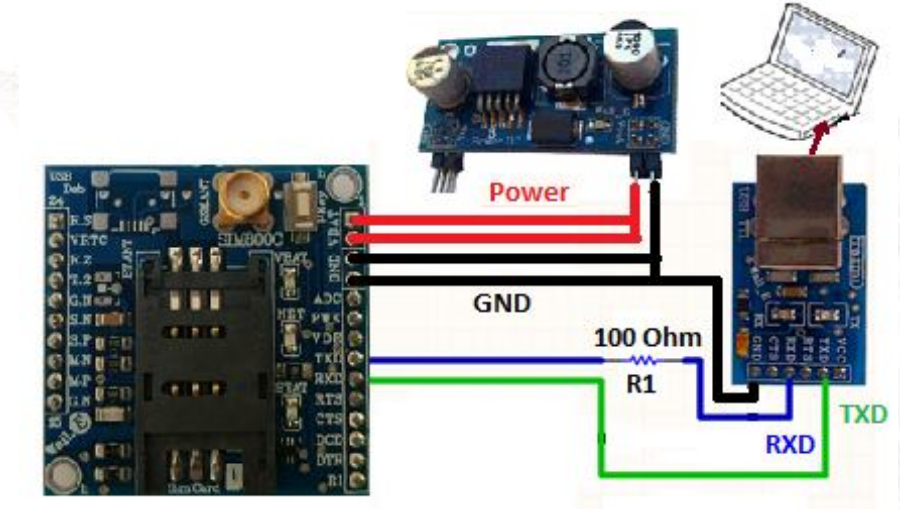

شکل:2 اتصال برد توسعه S141ABg به رایانه توسط مبدل یو اس بی

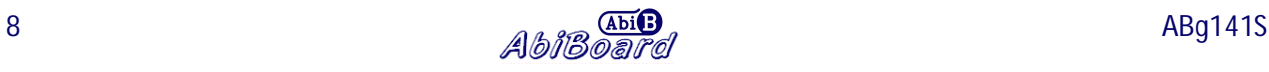

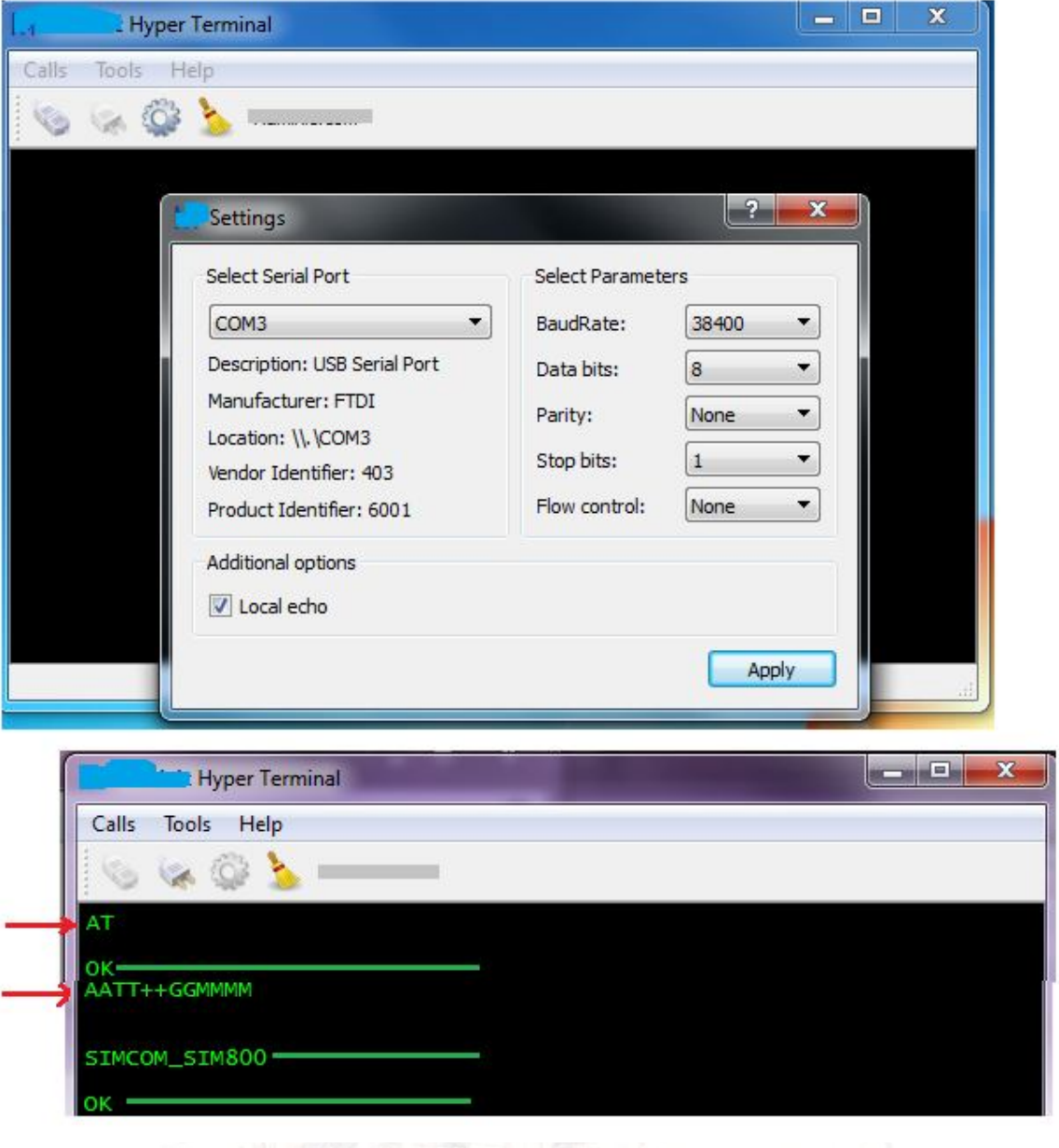

شکل:3 تنظیمات نرم افزار ترمینال و ارتباط با برد توسعه در رایانه

- **برخی از دستورات ارسالی به برد توسعه و همچنین پاسخ برد توسعه در تصویر بالا آمده است:**
	- **- در جواب اولین دستور AT بدرستی پاسخ OK دریافت شده است.**
- **- دستورات بعدي با توجه به اکو از ماژول، دو مرتبه چاپ شده است(GGMMMM+AATT(، که در نهایت پاسخ مشخصه ماژول و سپس OK دریافت شده است.**
	- **- جهت حذف اکو از دستور 0ATE استفاده گردد.(0ATE و سپس اینتر)**
		- **- تعدادي دستور دیگر:**

AT+CMGS="09\*\*\*\*\*\*\*\*\*\*" AT+CMGR=1 AT+CMGD=1 AT+CMGDA="DEL ALL" ATD09 \*\*\*\*\*\*\*\*\*;

**-** دستورات کامل را در داکیومنت اصلی ماژول بررسی نمایید.Manual+Command+AT\_Series800+SIM

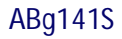

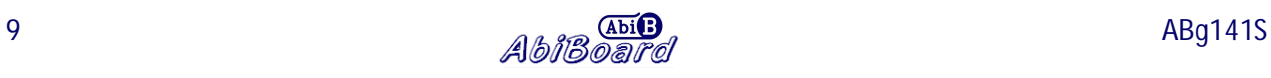

**.10 راهنماي استفاده از کد هگز جهت ارسال متن SMS در سري 800SIM**

**در برخی از مواقع با ارسال پیامک به موبایل، پیامک بصورت ناشناخته شده دریافت می شود. در نتیجه با توجه به عدم ارسال صحیح این پیامک متنی، باید پیامک بصورت کدهگز ارسال گردد. این ایراد می تواند از طرف مخابرات و یا تغییرات آنها باشد. جهت انجام این تنظیمات مراحل زیر اعمال شده و جواب OK گرفته شود. AT 1.** 

- 
- **2. AT&F**
	- **OK**

**OK**

**3. ATE0**

**OK**

**4. AT+CMGF=1;**

**OK**

**5. AT+CSMP?**

**+CSMP:17,255,0,4**

**OK**

**6. AT+CSMP=17,255,0,8**

**OK**

**7. AT+CSCS=?**

**+CSCS:( "GSM","PCCP437","CUSTOM","HEX")**

**8. AT+CSCS="HEX"**

**OK**

**9. AT+CMGS="093--------"**

**>** 

**004A006100760061006E00200045006C0065006300740072006F006E0063000A063106360627067E 06480631 ENTER**

**(send: Javan رضاپور(**

- **- براي مثال در متن ارسالی بالا براي ارسال حرف J کد هگز آن که معادل A004 می باشد تایپ شده است.**
	- **- معادل هگز هر حرف لاتین و یا فارسی توسط نرم افزار Converter PDU قابل تولید می باشد.**
- **- در برخی موارد حتی با تنظیم تنها 17,255,0,8=CSMP+AT ارسال همان پیامک متنی بصورت لاتین امکان پذیر می شود. (بدون نیاز به تنظیم مراحل 7 و 8 و 9) متن لاتین مانند Islamic Iran.**

**شود.)** 

#### **.11 راه اندازي برد توسعه S141ABg توسط برد مادر LI112ABm**

**جهت راه انداري ساده تر برد توسعه می توان از برد مادر LI112ABm از محصولات آبی برد بهره برد.** 

**-**1 **برد توسعه را بصورت صحیح بر روي سوکت برد مادر قرار دهید. (به قرارگیري پین شماره یک از برد توسعه دقت شود) -**2 **سیم کارت و آنتن جی اس ام را در جاي خود نصب نمایید. (سیم کارت فاقد پین کد به همراه کمی شارژ) -**3 **جامپر 1J از برد مادر را در حالت Micro+GSM و جامپر 2J آن را در حالت Micro+GSM قرار دهید. -**4 **منبع تغذیه مناسب را به جک تغذیه برد مادر متصل نمایید. (12 ولت 1 آمپر) -**5 **کلید تغذیه برد مادر را فشار داده تا برد مادر راه اندازي شود. (ال اي دي مربوطه روشن می شود) -**6 **با برقراري تغذیه، برنامه داخلی میکرو اجرا شده و بصورت خودکار بعد از گذشت مدت زمانی جی اس ام فعال می شود. همچنین مراحل اجراي برنامه بر روي ال سی دي نمایش داده می شود. (ال اي دي RI نیز روشن می شود) -**7 **برنامه آماده استفاده می باشد، با استفاده از سوییچ هاي کنترل برد مادر می توان برنامه را کنترل و یا مقدار دهی کرد. -**8 **در صورت نیاز به مکالمه، تنها کافیست فیش هدفون و میکروفون از هدست را به سوکت مربوطه متصل کرده و توسط تماس تلفنی با برد توسعه ارتباط برقرار کرد. (با برقراري تماس ال اي دي RI خاموش می شود) -**9 **در صورت نیاز به مشاهده داده هاي جی اس ام بر روي رایانه, می توان مبدل سریال مربوطه را به برد مادر متصل کرده و جامپر GSM+T.U از 2J را نیز انتخاب کرد. (در این روش هر دو حالت Micro+GSM و GSM+T.U از جامپر2J انتخاب می** 

**این برد مادر داراي برنامه نمونه بوده و همچنین قابلیت نصب دیگر محصولات جی اس ام از محصولات آبی برد را دارد. براي اطلاعات بیشتر در مورد برد مادر، به راهنماي استفاده LI112ABm) LIO800-MGS (مراجعه شود. دو پایه NET و STT از برد توسعه بر روي برد مادر تعبیه نشده و بدون اتصال خواهد بود.**

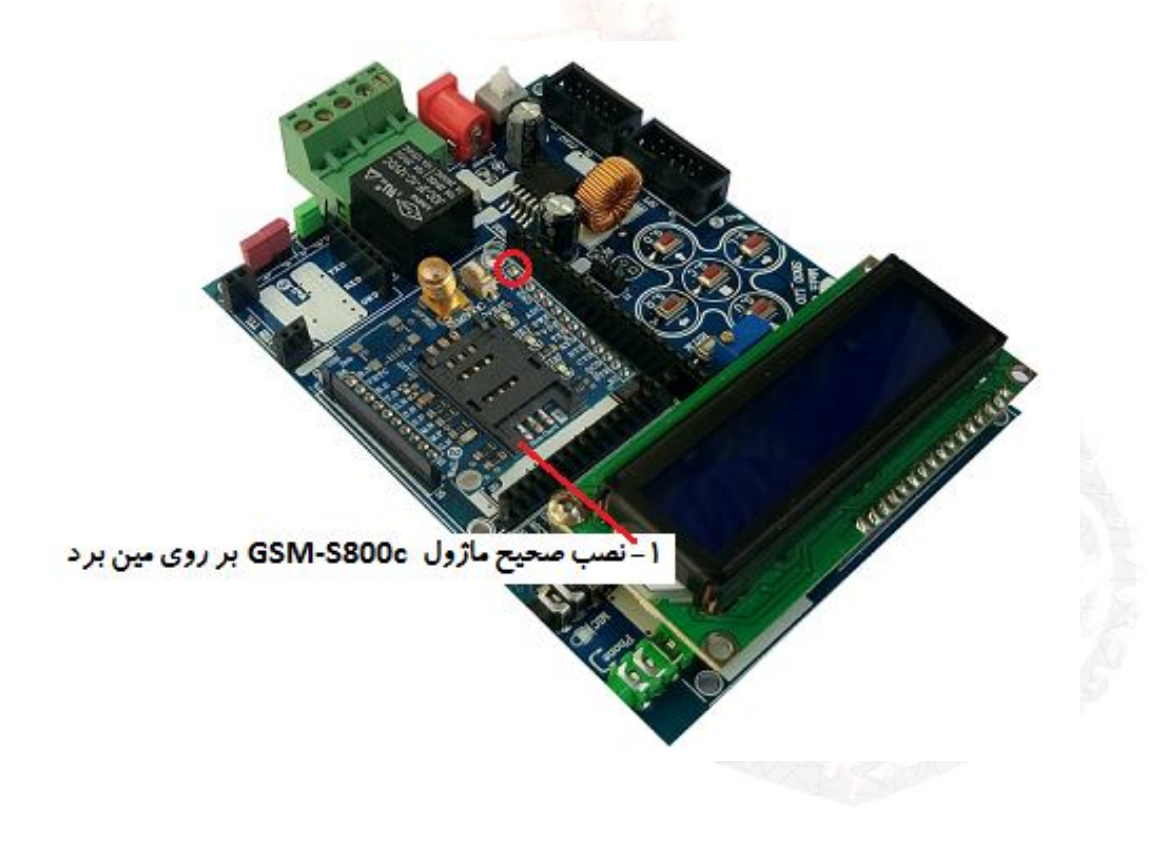

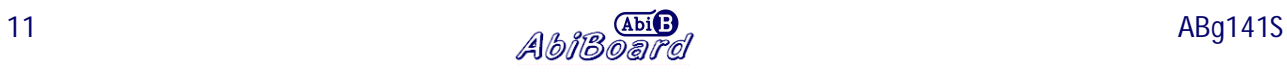

## **.12 اتصال برد توسعه S141ABg به میکروکنترلر**

**در این ارتباط راه اندازي برد توسعه می تواند بصورت مستقیم توسط میکرو کنترلر انجام گیرد. بدین صورت که میکرو می تواند با اعمال سیگنال کنترلی به پین PWK از برد توسعه آن را فعال و یا غیر فعال نماید. این میکروکنترلر و یا دستگاه کنترلی باید از نوع TTL بوده که می تواند داراي سطح ولتاژ 0،2.8 و یا 0،3.3 و یا 0،5 ولت باشد.** 

## **مراحل راه اندازي در زیر آمده است:**

- **سیم کارت و آنتن جی اس ام را در جاي خود نصب نمایید. (سیم کارت فاقد پین کد به همراه کمی شارژ)** 
	- **برنامه مورد نظر را بر روي میکرو پروگرام کرده و برد توسعه را به میکروکنترلر متصل نمایید.**
- **تغذیه برد توسعه و میکروکنترلر را متصل نمایید. اگر میکرو بتواند با ولتاژ 4.2 ولت کار کند، می شود تنها یک تغذیه براي میکرو و برد توسعه در نظر گرفت. در غیر اینصورت باید دو تغذیه متفاوت با یک زمین مشترك داشته باشید.**
- **برد توسعه باید توسط میکروکنترلر راه اندازي شده و نمایشگر شبکه آن بصورت 64 به 3000 ثانیه چشمک زن شود. در اینصورت است که میکرو می تواند دیگر دستورات را ارسال نماید.**
- **- سیگنال فرستنده (TXD (و گیرنده (RXD (از برد توسعه باید به ترتیب به سیگنال گیرنده (RXD (و فرستنده (TXD (از میکروکنترلر متصل شود. همچنین نیاز است سیگنال زمین هر دو مدار به یکدیگر متصل شود.**
- **- در برنامه میکروکنترلر جهت فعال سازي برد توسعه، باید سیگنالی بمدت 1 ثانیه و با سطح منطقی یک از طرف میکرو به پین PWK از برد توسعه اعمال گردد. همچنین جهت غیر فعال سازي برد توسعه باید سیگنالی بمدت 1 ثانیه و با سطح منطقی یک از طرف میکرو به همین پین PWK اعمال گردد.**
	- **- در برنامه میکروکنترلر ارسال دستورAT بعنوان اولین دستور الزامی می باشد.**
	- **- در صورتی که تغذیه میکرو و برد توسعه متفاوت است باید سیگنال زمین آنها یکی باشد.**
- **- در نسخه هاي قدیمی برد (2V (بهتر است یک مقاومت 100 اهم بصورت سري در مسیر TXD برد توسعه به RXD از میکروکنترلر قرار گیرد. در نسخه جدید (3V به بعد) نیاز نمی باشد.**

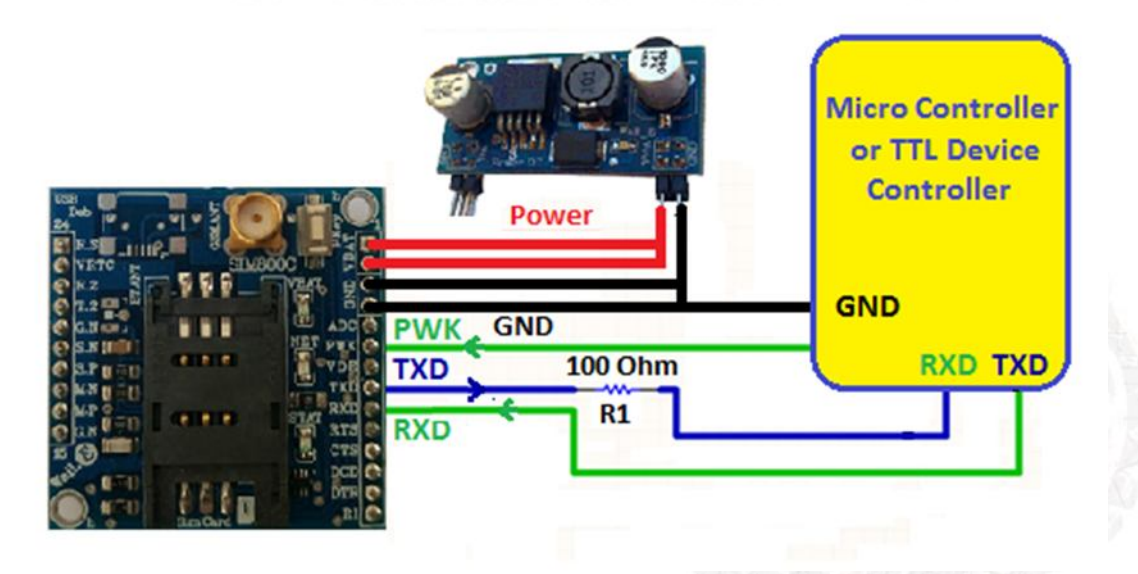

شکل:4 اتصال برد توسعه S141ABg به میکروکنترلر

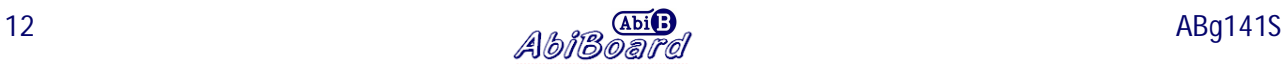

- **.13 نسخه هاي برد توسعه:**
- **برد توسعه S141ABg در نسخه هاي قبل با نام S-c800S-GSM ارائه شده است.**
- **در نسخه هاي جدید برد ( 3V به بعد) دو پایه NET و STT اضافه شده است، همچنین تعداد پین هاي پین هدر از 24 عدد به 26 عدد افزایش یافته و ترتیب شماره پایه هاي 15 تا 26 نیز تغییر پیدا کرده است.**

**- محصول نهایی شامل یک عدد برد توسعه جی اس ام S141ABg به همراه یک عدد آنتن 5 سانتی متري راست می باشد.** 

**- جهت راه اندازي اولیه، نیاز به تهیه مبدل تغذیه، منبع تغذیه و سیم کارت می باشد. (در صورت تهیه برد مادر نیاز به تهیه مبدل تغذیه نمی باشد.)** 

**- جهت کارایی بیشتر نیاز به تهیه مبدل سریال نیز می باشد.** 

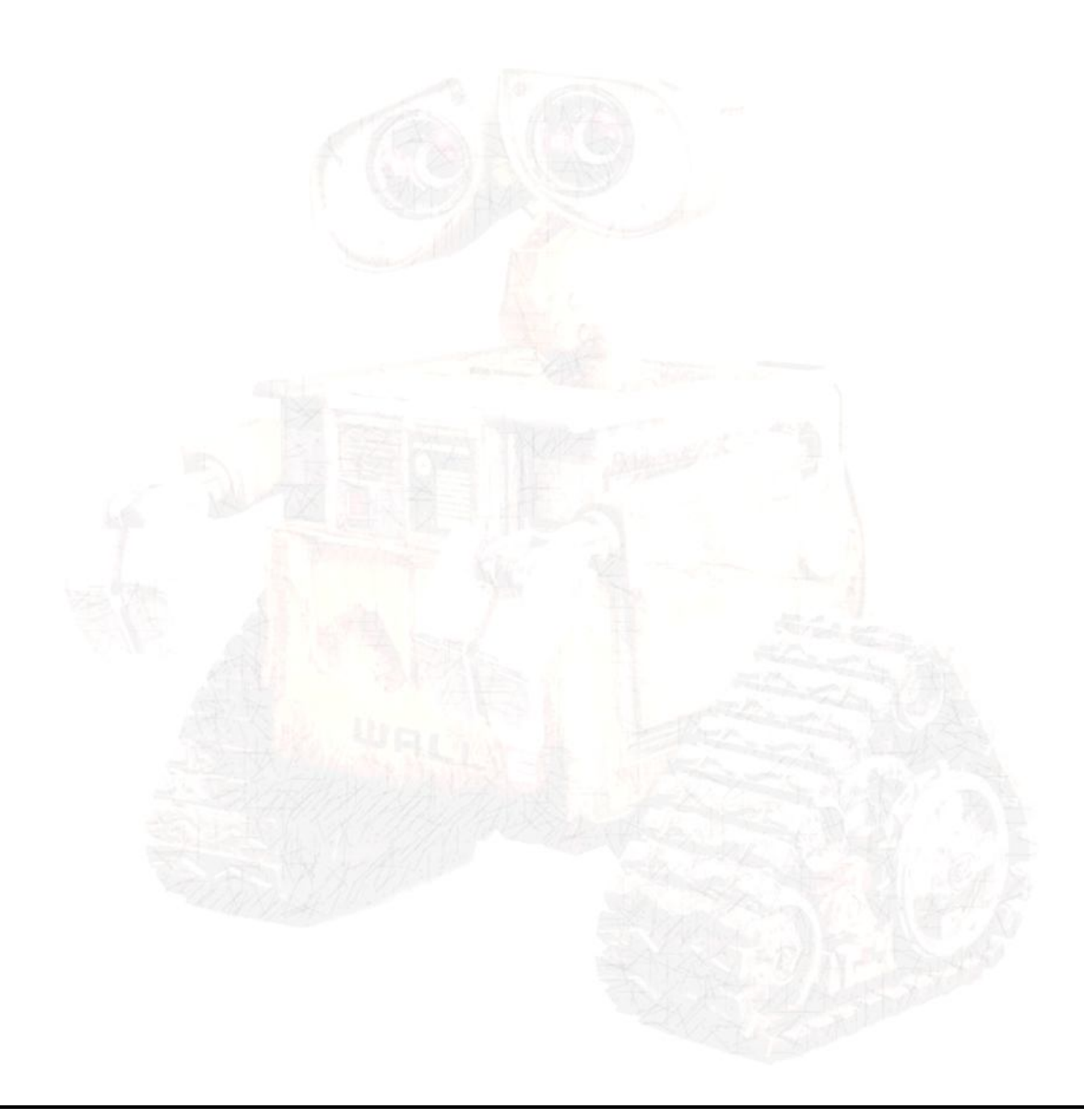

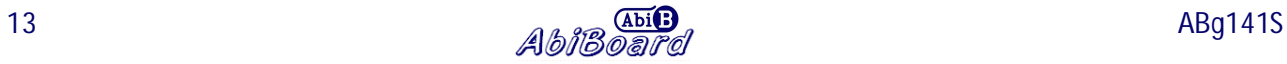